# **Kedro Vertex Al Plugin**

Release 0.2.0

**GetInData** 

# **CONTENTS:**

| 1 | Intro | oduction                                                 | -  |
|---|-------|----------------------------------------------------------|----|
|   | 1.1   | What is GCP VertexAI Pipelines?                          |    |
|   | 1.2   | Why to integrate Kedro project with Vertex AI Pipelines? |    |
| 2 | Insta | illation                                                 | 1  |
|   | 2.1   | Installation guide                                       | 3  |
|   | 2.2   | Configuration                                            | 4  |
| 3 | Getti | ing started                                              | •  |
|   | 3.1   | Quickstart                                               | -  |
|   | 3.2   | GCP AI Platform support                                  |    |
|   | 3.3   | Mlflow support                                           |    |
|   | 3.4   | Continuous Deployment                                    |    |
|   | 3.5   | Authenticating to Kubeflow Pipelines API                 | 16 |
| 4 | India | res and tables                                           | 17 |

ONE

### INTRODUCTION

# 1.1 What is GCP VertexAl Pipelines?

Vertex AI Pipelines is a Google Cloud Platform service that aims to deliver Kubeflow Pipelines functionality in a fully managed fashion. Vertex AI Pipelines helps you to automate, monitor, and govern your ML systems by orchestrating your ML workflow in a serverless manner.

# 1.2 Why to integrate Kedro project with Vertex Al Pipelines?

Throughout couple years of exploring ML Ops ecosystem as software developers we've been looking for a framework that enforces the best standards and practices regarding ML model development and Kedro Framework seems like a good fit for this position, but what happens next, once you've got the code ready?

It seems like the ecosystem grown up enough so you no longer need to release models you've trained with Jupyter notebook on your local machine on Sunday evening. In fact there are many tools now you can use to have an elegant model delivery pipeline that is automated, reliable and in some cases can give you a resource boost that's often crucial when handling complex models or a load of training data. With the help of some plugins **You can develop your ML training code with Kedro and execute it using multiple robust services** without changing the business logic.

We currently support:

- Kubeflow kedro-kubeflow
- Airflow on Kubernetes kedro-airflow-k8s

And with this kedro-vertexai plugin, you can run your code on GCP Vertex AI Pipelines in a fully managed fashion

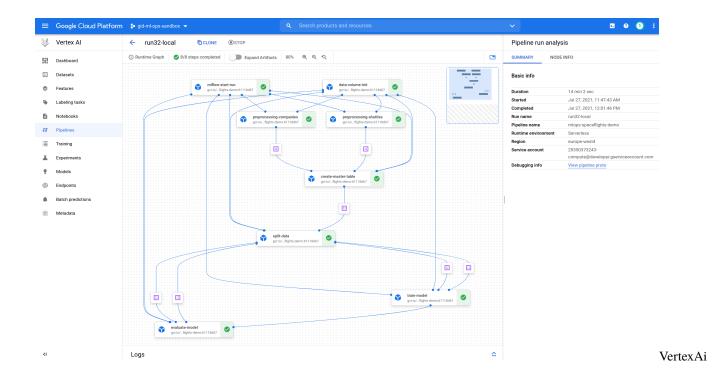

**TWO** 

# INSTALLATION

# 2.1 Installation guide

# 2.1.1 Kedro setup

First, you need to install base Kedro package

```
$ pip install "kedro>=0.16,<=0.18"</pre>
```

# 2.1.2 Plugin installation

#### **Install from PyPI**

You can install kedro-vertexai plugin from PyPi with pip:

```
pip install --upgrade kedro-vertexai
```

#### Install from sources

You may want to install the develop branch which has unreleased features:

```
pip install git+https://github.com/getindata/kedro-vertexai.git@develop
```

#### 2.1.3 Available commands

You can check available commands by going into project directory and running:

```
$ kedro vertexai
Usage: kedro vertexai [OPTIONS] COMMAND [ARGS]...

Interact with Google Cloud Platform :: Vertex AI Pipelines

Options:
   -e, --env TEXT Environment to use.
   -h, --help Show this message and exit.

Commands:
```

(continues on next page)

| compile        | Translates Kedro pipeline into JSON file with VertexAI  |
|----------------|---------------------------------------------------------|
| init           | Initializes configuration for the plugin                |
| list-pipelines | List deployed pipeline definitions                      |
| run-once       | Deploy pipeline as a single run within given experiment |
| schedule       | Schedules recurring execution of latest version of the  |
| ui             | Open VertexAI Pipelines UI in new browser tab           |
|                |                                                         |

#### init

init command takes two arguments: PROJECT\_ID and REGION. This command generates a sample configuration file in conf/base/vertexai.yaml. The YAML file content is described in the Configuration section.

#### ui

ui command opens a web browser pointing to the currently configured Vertex AI Pipelines UI on GCP web console.

### list-pipelines

list-pipelines uses Vertex AI API to retrieve list of all pipelines

#### compile

compile transforms Kedro pipeline into Vertex AI workflow. The resulting json file can be uploaded to Vertex AI Pipelines via Python Client e.g. from your CI/CD job.

#### run-once

run-once is all-in-one command to compile the pipeline and run it in the GCP Vertex AI Pipelines environment.

# 2.2 Configuration

Plugin maintains the configuration in the conf/base/vertexai.yaml file. Sample configuration can be generated using kedro vertexai init:

```
# Configuration used to run the pipeline
project_id: my-gcp-mlops-project
region: europe-west1
run_config:
    # Name of the image to run as the pipeline steps
    image: eu.gcr.io/my-gcp-mlops-project/example_model:${commit_id}

# Pull policy to be used for the steps. Use Always if you push the images
# on the same tag, or Never if you use only local images
image_pull_policy: IfNotPresent

# Location of Vertex AI GCS root
```

(continues on next page)

```
root: bucket_name/gcs_suffix
# Name of the kubeflow experiment to be created
experiment_name: MyExperiment
# Name of the scheduled run, templated with the schedule parameters
scheduled_run_name: MyExperimentRun
# Optional pipeline description
#description: "Very Important Pipeline"
# How long to keep underlying Argo workflow (together with pods and data
# volume after pipeline finishes) [in seconds]. Default: 1 week
ttl: 604800
# What Kedro pipeline should be run as the last step regardless of the
# pipeline status. Used to send notifications or raise the alerts
# on_exit_pipeline: notify_via_slack
# Optional section allowing adjustment of the resources
# reservations and limits for the nodes
resources:
  # For nodes that require more RAM you can increase the "memory"
 data_import_step:
   memory: 2Gi
 # Training nodes can utilize more than one CPU if the algoritm
  # supports it
 model_training:
    cpu: 8
   memory: 1Gi
  # GPU-capable nodes can request 1 GPU slot
 tensorflow_step:
   nvidia.com/gpu: 1
  # Default settings for the nodes
  __default__:
    cpu: 200m
   memory: 64Mi
```

2.2. Configuration 5

# 2.2.1 Dynamic configuration support

kedro-vertexai contains hook that enables TemplatedConfigLoader. It allows passing environment variables to configuration files. It reads all environment variables following KEDRO\_CONFIG\_<NAME> pattern, which you can later inject in configuration file using \${name} syntax.

This feature is especially useful for keeping the executions of the pipelines isolated and traceable by dynamically setting output paths for intermediate data in the **Data Catalog**, e.g.

```
# ...
train_x:
    type: pandas.CSVDataSet
    filepath: gs://<bucket>/kedro-vertexai/${run_id}/05_model_input/train_x.csv

train_y:
    type: pandas.CSVDataSet
    filepath: gs://<bucket>/kedro-vertexai/${run_id}/05_model_input/train_y.csv
# ...
```

In this case, the \${run\_id} placeholder will be substituted by the unique run identifier from Vertex AI Pipelines.

There are two special variables KEDRO\_CONFIG\_COMMIT\_ID, KEDRO\_CONFIG\_BRANCH\_NAME with support specifying default when variable is not set, e.g. \${commit\_id|dirty}

### Disabling dynamic configuration hook

In current Kedro versions (<=0.18) only single configuration hook can be attached, which means if your project had a custom one, this plug-in will most likely overwrite it. You can disable this plugin's configuration hook by setting environment variable KEDRO\_VERTEXAI\_DISABLE\_CONFIG\_HOOK to true, e.g.:

```
export KEDRO_VERTEXAI_DISABLE_CONFIG_HOOK=true
```

Once set, the plugin will provide a clear warning with a reminder:

```
KEDRO_VERTEXAI_DISABLE_CONFIG_HOOK environment variable is set and...

→EnvTemplatedConfigLoader will not be used which means formatted config values like $

→{run_id} will not be substituted at runtime
```

To make plugin-compatible custom config loader you can extend the class kedro\_vertexai.context\_helper. EnvTemplatedConfigLoader and register your own hook.

THREE

### **GETTING STARTED**

### 3.1 Quickstart

# 3.1.1 Preprequisites

The quickstart assumes user have access to Vertex AI Pipelines service.

### 3.1.2 Install the toy project with Vertex Al Pipelines support

It is a good practice to start by creating a new virtualenv before installing new packages. Therefore, use virtalenv command to create new env and activate it:

Then, kedro must be present to enable cloning the starter project, along with the latest version of kedro-kubeflow plugina and kedro-docker (required to build docker images with the Kedro pipeline nodes):

```
$ pip install 'kedro<0.18' kedro-vertexai kedro-docker
```

With the dependencies in place, let's create a new project:

(continues on next page)

Finally, go the demo project directory and ensure that kedro-vertexai plugin is activated:

```
$ cd vertexai-plugin-demo/
$ pip install -r src/requirements.txt
(\ldots)
Requirements installed!
$ kedro vertexai --help
Usage: kedro vertexai [OPTIONS] COMMAND [ARGS]...
  Interact with Google Cloud Platform :: Vertex AI Pipelines
Options:
  -e, --env TEXT Environment to use.
  -h, --help
                  Show this message and exit.
Commands:
  compile
                  Translates Kedro pipeline into JSON file with VertexAI...
                  Initializes configuration for the plugin
  init
  list-pipelines List deployed pipeline definitions
  run-once
                  Deploy pipeline as a single run within given experiment...
  schedule
                  Schedules recurring execution of latest version of the...
  ui
                  Open VertexAI Pipelines UI in new browser tab
```

# 3.1.3 Build the docker image to be used in Vertex Al Pipelines runs

First, initialize the project with kedro-docker configuration by running:

```
$ kedro docker init
```

This command creates a several files, including .dockerignore. This file ensures that transient files are not included in the docker image and it requires small adjustment. Open it in your favourite text editor and extend the section # except the following by adding there:

```
!data/01_raw
```

### **Ensure right requirements.txt**

You need to make sure that before you build the docker image and submit the job to Vertex AI Pipelines, all of your project's Python package requirements are properly saved in requirements.txt, that includes **this plugin**. Ensure that the src/requirements.txt contains this line

```
kedro-vertexai
```

#### Adjusting Data Catalog to be compatible with Vertex Al

This change enforces raw data existence in the image. Also, one of the limitations of running the Kedro pipeline on Vertex AI (and not on local environment) is inability to use MemoryDataSets, as the pipeline nodes do not share memory, so every artifact should be stored as file in a location that can be accessed by the service (e.g. GCS bucket). The spaceflights demo configures datasets to output into local data folder, so let's change the behaviour by creating a temporary GCS bucket (referred to as STAGING\_BUCKET) and modifying conf/base/catalog.yml:

```
preprocessed_companies:
  type: pandas.CSVDataSet
  filepath: gs://STAGING_BUCKET/${run_id}/02_intermediate/preprocessed_companies.csv
  layer: intermediate
preprocessed_shuttles:
  type: pandas.CSVDataSet
  filepath: gs://STAGING_BUCKET/${run_id}/02_intermediate/preprocessed_shuttles.csv
  layer: intermediate
model_input_table:
  type: pandas.CSVDataSet
  filepath: gs://STAGING_BUCKET/${run_id}/03_primary/model_input_table.csv
  layer: primary
X_train:
  type: pickle.PickleDataSet
  filepath: gs://STAGING_BUCKET/${run_id}/05_model_input/X_train.pickle
  layer: model_input
v_train:
  type: pickle.PickleDataSet
  filepath: gs://STAGING_BUCKET/${run_id}/05_model_input/y_train.pickle
  layer: model_input
```

(continues on next page)

3.1. Quickstart 9

```
X_test:
    type: pickle.PickleDataSet
    filepath: gs://STAGING_BUCKET/${run_id}/05_model_input/X_test.pickle
    layer: model_input

y_test:
    type: pickle.PickleDataSet
    filepath: gs://STAGING_BUCKET/${run_id}/05_model_input/y_test.pickle
    layer: model_input

regressor:
    type: pickle.PickleDataSet
    filepath: gs://STAGING_BUCKET/${run_id}/06_models/regressor.pickle
    versioned: true
    layer: models
```

We're investigating ways to stop enforcing explicit data catalog definitions for intermediate datasets, follow the issue here https://github.com/getindata/kedro-vertexai/issues/8.

#### Disable telemetry or ensure consent

Latest version of Kedro starters come with the kedro-telemetry installed, which by default prompts the user to allow or deny the data collection. Before submitting the job to Vertex AI Pipelines you have two options:

- allow the telemetry by setting consent: true in the .telemetry file in the project root directory
- disable telemetry by removing kedro-telemetry from the src/requirements.txt.

If you leave the .telemetry file with default consent: false, the pipeline will crash in runtime in Vertex AI, because kedro-telemetry will spawn an interactive prompt and ask for the permission to collect the data.

The usage of \${run\_id} is described in section Dynamic configuration support.

#### **Build the image**

#### Execute:

```
kedro docker build
```

When execution finishes, your docker image is ready. If you don't use local cluster, you should push the image to the remote repository:

```
docker tag vertex-ai-plugin-demo:latest remote.repo.url.com/vertex-ai-plugin-demo:latest
docker push remote.repo.url.com/vertex-ai-plugin-demo:latest
```

# 3.1.4 Run the pipeline on Vertex Al

First, run init script to create the sample configuration. There are 2 parameters:

- PROJECT\_ID which is ID of your Google Cloud Platform project can be obtained from GCP Console or from command line (gcloud config get-value project)
- REGION Google Cloud Platform region in which the Vertex AI pipelines should be executed (e.g. europe-west1).

```
kedro vertexai init <GCP PROJECT ID> <GCP REGION>
(...)
Configuration generated in /Users/getindata/vertex-ai-plugin-demo/conf/base/vertexai.yaml
```

Then adjust the conf/base/vertexai.yaml, especially:

- image: key should point to the full image name (like remote.repo.url.com/vertex-ai-plugin-demo:latest if you pushed the image at this name).
- root: key should point to the GCS bucket that will be used internally by Vertex AI, e.g. your\_bucket\_name/subfolder-for-vertexai

Finally, everything is set to run the pipeline on Vertex AI Pipelines. Execute run-once command:

```
$ kedro vertexai run-once
2022-03-18 13:44:27,667 - kedro_vertexai.client - INFO - Generated pipeline definition.

→was saved to /var/folders/0b/mdxthmvd74x90fp84z14mb5h0000gn/T/kedro-vertexai2jyrt89b.

→json
See the Pipeline job here: https://console.cloud.google.com/vertex-ai/locations/europe-

→west1/pipelines/runs/vertex-ai-plugin-demo-20220318124425?project=gid-ml-ops-sandbox
```

As you can see, the pipeline was compiled and started in Vertex AI Pipelines. When you visit the link shown in logs you can observe the running pipeline:

Kedro pipeline running in Vertex AI Pipelines

# 3.2 GCP AI Platform support

Google Cloud's AI Platform offers couple services that simplify Machine Learning tasks with use of Kubeflow based components.

### 3.2.1 Using kedro with Al Platform Notebooks

AI Platform Notebooks provides an easy way to manage and host JupyterLab based data science workbench environment. What we've found out is that the default images provided by a service cause some dependency conflicts. To avoid this issues make sure you use isolated virtual environment, e.g. virtualenv. New virual environment can be created by simply invoking python -m virtualenv venv command.

### 3.2.2 Using kedro-kubeflow with Al Platform Pipelines

AI Platform Pipelines is a service that allows to easily deploy Kubeflow Pipelines on new or existing Google Kubernetes Engine clusters.

In general kedro-kubeflow plugin should work with AI Platform Pipelines out of the box, with the only exception is that it requires authentication. Note that the host variable should point to a dashbard URL generated by AI Platform Pipelines service (e.g. https://653hddae86eb7b0-dot-europe-west1.pipelines.googleusercontent.com/), just open the dashboard from the service page and copy url from the browser.

Below is the list of authentication scenarios supported so far:

#### 1. Connecting to Al Pipelines from Al Platform Notebooks

In this scenario authentication works out of the box with default credentials mechanism.

### 2. Authentication to Al Pipelines from local environment

To interact with AI Platform Pipelines from local environment you can use the mechanisms provided by Google Cloud SDK. After installing the SDK run google cloud application-default login to initialize *default credentials* on your local machine.

You can use service account key for authentication as well. To make that work just set GOOGLE\_APPLICATION\_CREDENTIALS environment variable to the path of where the service account key file is stored.

#### 3. Authenticating through IAP Proxy

Identity Aware Proxy is a product that allows securing your cloud based applications with Google Identity.

To authenticate with IAP find out which *oauth client ID* is the proxy configured with and then save it in IAP\_CLIENT\_ID environment variable. The authentication should work seamlessly assuming identity you are using has been granted access to the application.

The above will work if you are connecting from within GCP VM or locally with specified service account credentials. It will *NOT* work for credentials obtained with google cloud application-default login.

### 3.2.3 Using kedro-kubeflow with Vertex Al Pipelines (EXPERIMENTAL)

Vertex AI Pipelines is a fully managed service that allows to easily deploy Kubeflow Pipelines on a serverless Google service. Vertex AI Pipelines was still in a Preview mode when this plugin version was released, therefore plugin capability is also limited.

#### 1. Preparing configuration

In order the plugin picks Vertex AI Pipelines as a target infrastructure, it has to be indicated in configuration. As the solution is serverless, no URL is to be provided. Instead, special set of parameters has to be passed, so that connection is established with proper GCP service.

```
host: vertex-ai-pipelines
project_id: hosting-project
region: europe-west4
run_config:
   root: vertex-ai-pipelines-accessible-gcs-bucket/pipelines-specific-path
```

If the pipeline requires access to services that are not exposed to public internet, you need to configure VPC peering between Vertex internal network and VPC that hosts the internal service and then set the VPC identifier in the configuration. Optionally, you can add custom host aliases:

```
run_config:
    vertex_ai_networking:
    vpc: projects/12345/global/networks/name-of-vpc
    host_aliases:
    - ip: 10.10.10.10
        hostnames: ['mlflow.internal']
        - ip: 10.10.20.20
        hostnames: ['featurestore.internal']
```

### 2. Preparing environment variables

There're the following specific environment variables required for the pipeline to run correctly:

- SERVICE\_ACCOUNT full email of service account that job will use to run the pipeline. Account has to have access to run\_config.root path. Variable is optional, if no given, project compute account is used
- MLFLOW\_TRACKING\_TOKEN identity token required if MLFlow is used inside the project and mlflow access is protected. Token is passed as it is to kedro nodes in order to authenticate against MLFlow service. Can be generated via gcloud auth print-identity-token command.

#### 3. Supported commands

Following commands are supported:

```
kedro kubeflow compile
kedro kubeflow run-once
kedro kubeflow schedule
kedro kubeflow list-pipelines
```

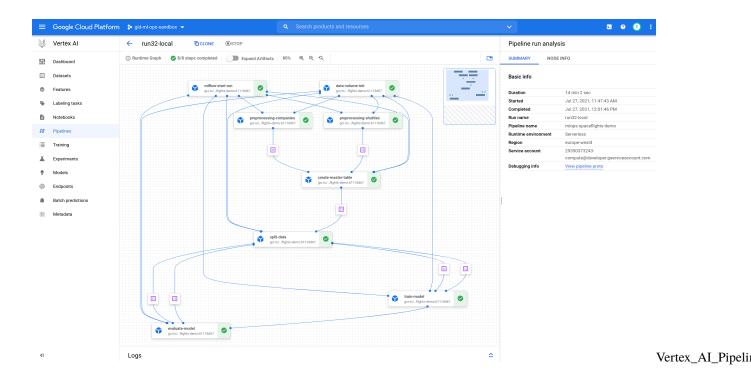

# 3.3 Mlflow support

If you use MLflow and kedro-mlflow for the Kedro pipeline runs monitoring, the plugin will automatically enable support for:

- starting the experiment when the pipeline starts,
- logging all the parameters, tags, metrics and artifacts under unified MLFlow run.

To make sure that the plugin discovery mechanism works, add kedro-mlflow and kedro-kubeflow as a dependencies to src/requirements.in and run:

- \$ pip-compile src/requirements.in > src/requirements.txt
- \$ kedro install
- \$ kedro mlflow init

Then, adjust the kedro-mlflow configuration and point to the mlflow server by editing conf/base/mlflow.yml and adjusting mlflow\_tracking\_uri key. Then, build the image:

\$ kedro docker build

And re-push the image to the remote registry. Finally, reupload the pipeline:

And verify how does it look in the Kubeflow UI. You should notice mlflow-start-run step on the very top:

source/03\_getting\_started/pipeline\_mlflow.png
Pipeline with Mlflow

Finally, start the pipeline. While it executes, the new Mlflow run is started and it's constantly updated with the attributes provided by the next steps. Finally, the experiments runs page looks like:

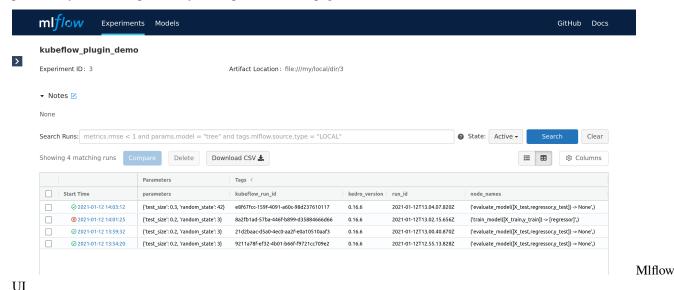

The UI presents the pipeline stauts (in form of the icon) and latest node that was run (for failed runs in indicates at what step did the pipeline fail). Also, the kubeflow\_run\_id tag can be used to correlate Mlflow run with the Kubeflow pipeline execution.

# 3.4 Continuous Deployment

With kedro pipelines started on the remote Kubeflow Pipelnes clusters, changes in the code require re-building docker images and (sometimes) changing the pipeline structure. To simplify this workflow, Kedro-kubeflow plugin is capable of creating configuration for the most popular CI/CD automation tools.

The autogenerated configuration defines these actions:

- on any new push to the repository image is re-built and the pipeline is started using run-once,
- on merge to master image is re-built, the pipeline is registered in the Pipelines and scheduled to execute on the daily basis.

The behaviour and parameters (like schedule expression) can be adjusted by editing the genrated files. The configuration assumes that Google Container Registry is used to store the images, but users can freely adapt it to any (private or public) docker images registry.

#### 3.4.1 Github Actions

If the Kedro project is stored on github (either in private or public repository), Github Actions can be used to automate the Continuous Deployment. To configure the repository, go to Settings->Secrets and add there:

- GKE\_PROJECT: ID of the google project.
- GKE\_SA\_KEY: service account key, encoded with base64 (this service account must have access to push images into registry),
- IAP\_CLIENT\_ID: id of the IAP proxy client to communicate with rest APIs.

Next, re-configure the project using

This command will generate Github Actions in .github/workflows directory. Then push the code to any branch and go to "Actions" tab in Github interface.

# 3.5 Authenticating to Kubeflow Pipelines API

Plugin supports 2 ways of authenticating to Kubeflow Pipelines API:

# 3.5.1 1. KFP behind IAP proxy on Google Cloud

It's already described in GCP AI Platform support chapter.

#### 3.5.2 2. KFP behind Dex+authservice

Dex is the recommended authentication mechanism for on-premise Kubeflow clusters. The usual setup looks in a way that:

- oidc-autheservice redirect unauthenticated users to Dex,
- Dex authenticates user in remote system, like LDAP or OpenID and also acts as OpenID provider,
- oidc-autheservice asks Dex for token and creates the session used across entire Kubeflow.

In order to use kedro-kubeflow behind Dex-secured clusters, use the following manual:

- 1. Setup staticPassword authentication method and add a user that you're going to use as CI/CD account.
- 2. Point your Kedro project to /pipeline API on Kubeflow, for example: https://kubeflow.local/pipeline
- 3. Set environment variables DEX\_USERNAME and DEX\_PASSWORD before calling kedro kubeflow

# **FOUR**

# **INDICES AND TABLES**

- genindex
- modindex
- search